# U900 Pro 4K Video capture user Manual

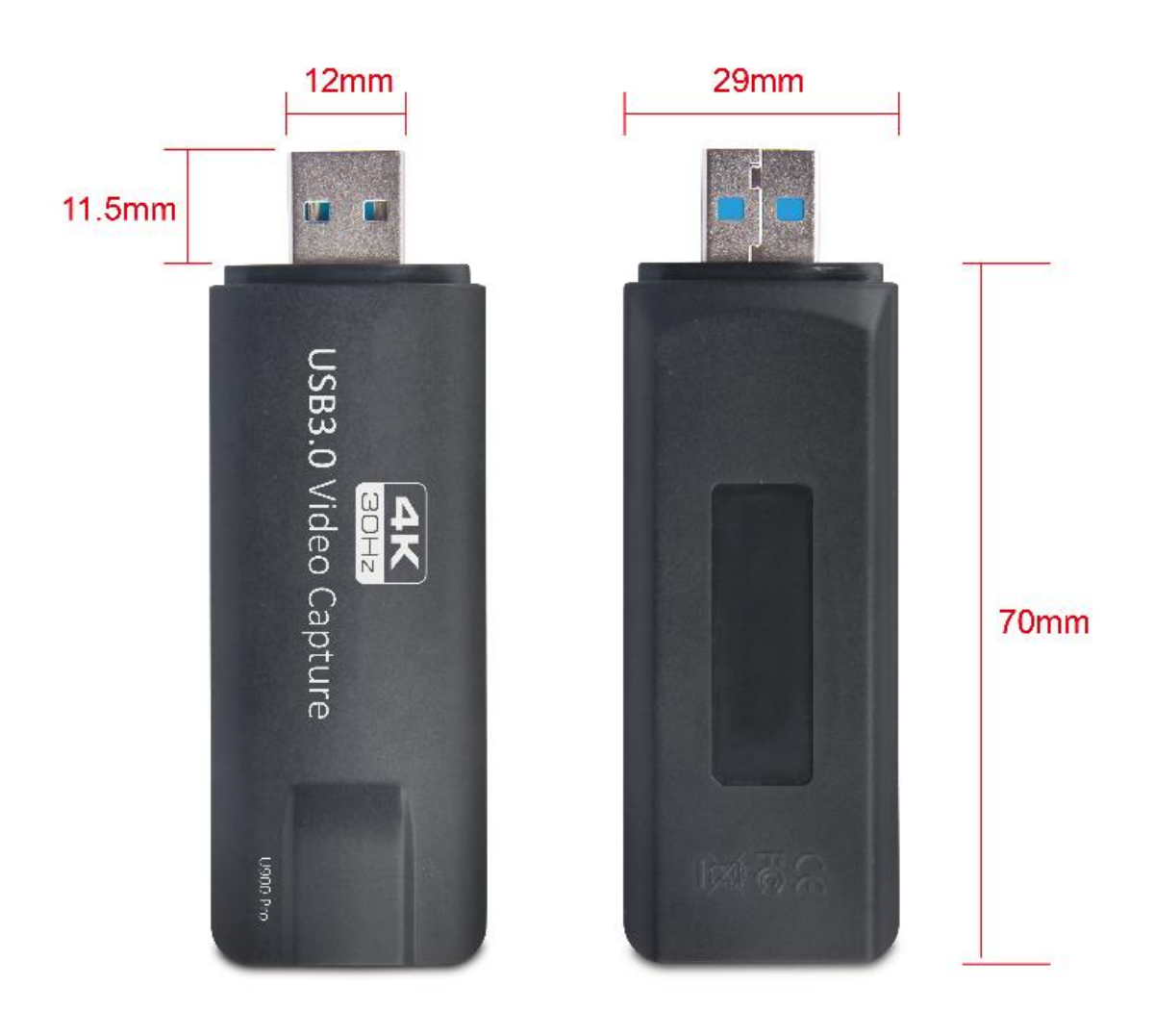

## **INTRODUCTION**

U900 Pro 4K Video capture can capture both HDM Video and HDMI audio,sending audio and video signals to computers for preview and storage.Suitable for high definition acquisition,teaching recording,medical imaging etc

#### **Features:**

Support input max resolution:3840\*2160 P304KP30 Support output max resolution:3840\*2160 P30 Support 8/10/12bit deep color Support most acquisition Software,Such as: For windows: VLC、OBS、AMcap、Potplayer、Wirecast、Debut Video capture For Mac OS:OBS、Quick time player、Wirecast For linux:OBS 、VLC For Android:USB Camera Support Windows,linux and Mac os Conform to USB Video and UVC Standard Conform to USB Audio UAC standard Without external power supply,compact and portable

#### **Specifications:**

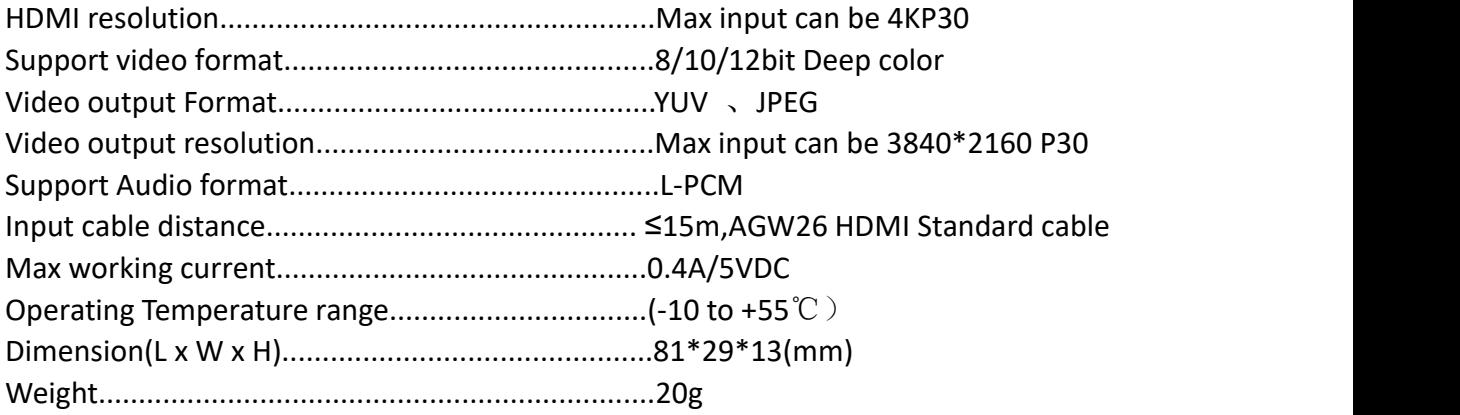

#### **Application diagrams**

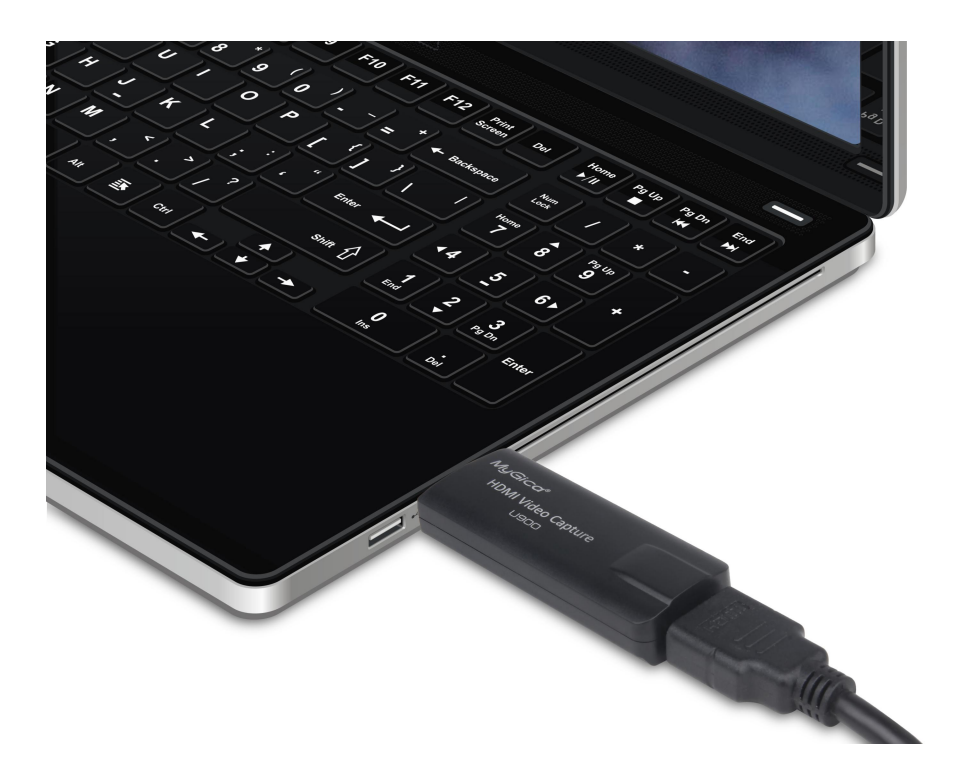

#### **Connection and Operation**

1:Connect the UHD signal source to the HDMI input of the video capture with one HDMI Cable

2:Connect the computer to the usb port of the video capture with usb cable 3:Operation steps for USB Video Capture(OBS):Open the software →Choose sources of Video capture Device→Set the software parameters.→Choose Studio Mode(Double window)→Choose Start Recording.

#### 1.Add new source,choose video capture Device

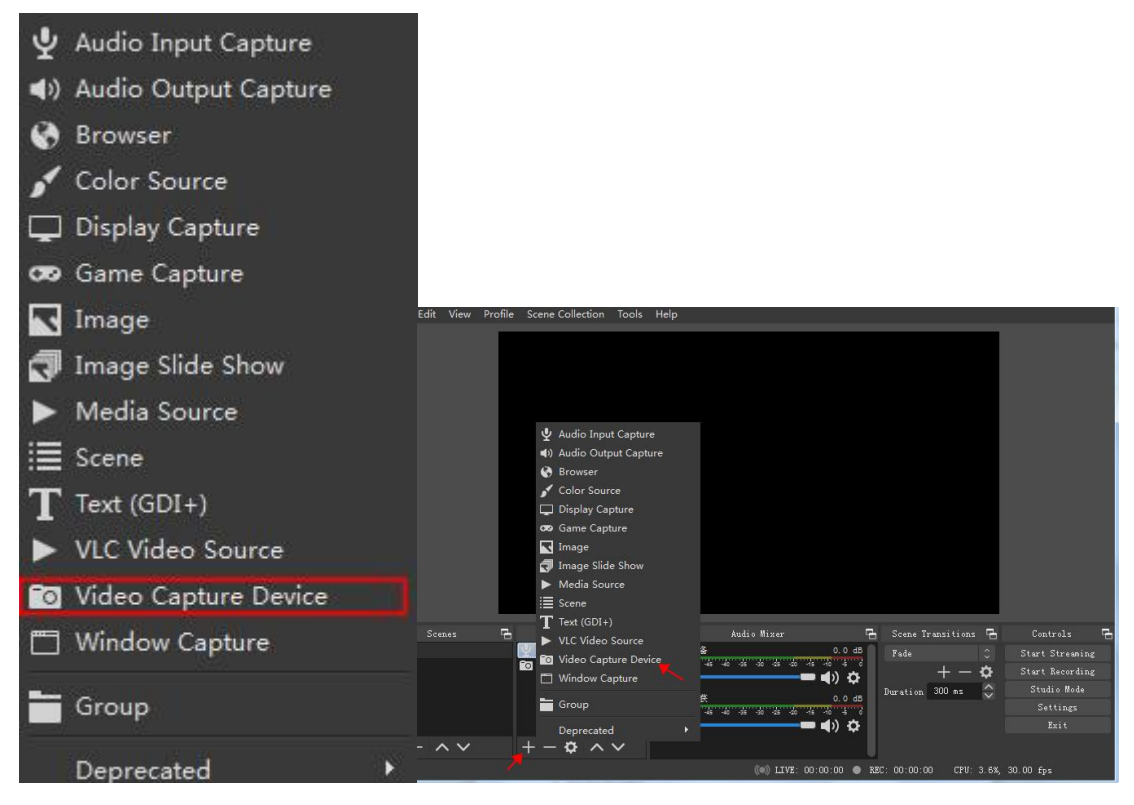

2.the device choose 4K HDMI Video Capture→Resolution/PPS Type choose Custom→Resolution choose 3840\*2160→Video format choose NV12 ,Click OK

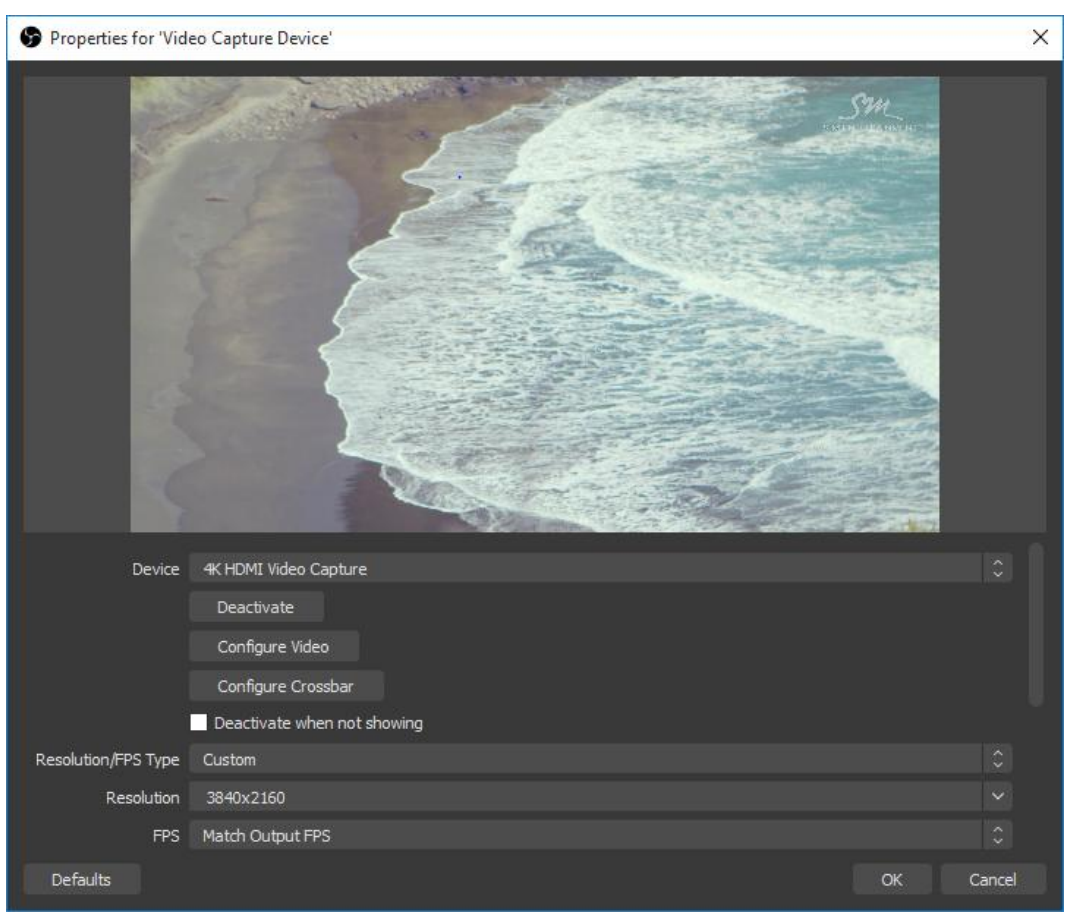

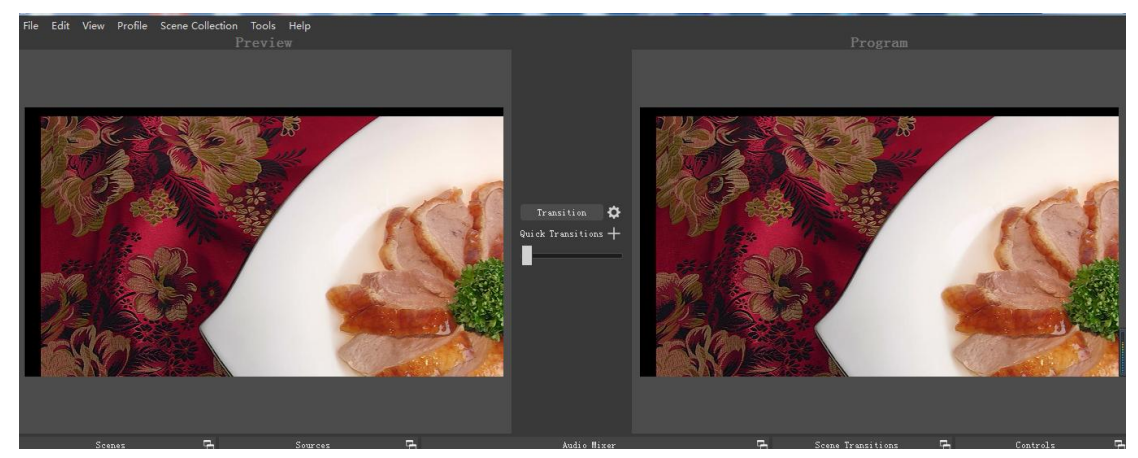

### 3.Choose Studio Mode(double window),Click Start Recording

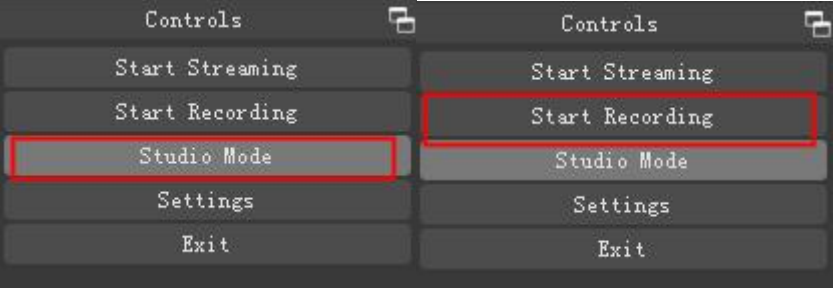

NOTE:

Computer hardware configuration requirements CPU:PC i5-3400 or above;NB i7-3537u 2.0GHZ or above Graphics card:PC NVIDIA GT630 or above;NC NVIDIA GT735M or above

Package include

- 1. Video capture............1PCS
- 2. Use maunal...............1PCS